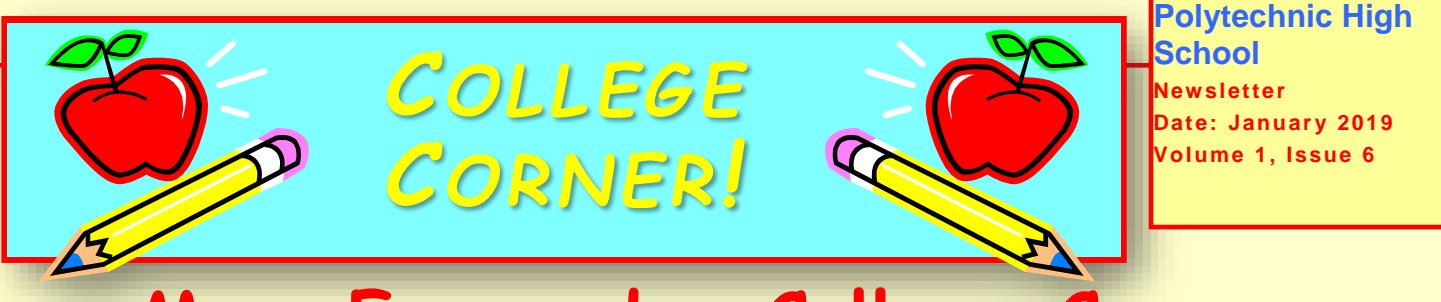

# **Mrs. Fernandez College Corner**

### **What are your next step!**

#### **1. Make sure to send your SAT Scores to your colleges.**

A. Go to

- collegeboard.org
- B. Sign into your account
- C. Go to My SAT Scores
- D. Send Available Scores
- E. Click on More Options
- F. Put 3594 to send scores to all Cal State Schools you applied to.
- G. UC- send your scores to one UC School you applied to and they will be sent to your other UC schools.
- H. Private schools you must send them to all of them.
- I. You might have to pay a fee.

See Link for help with sending SAT Scores:

[https://www.youtube.com/watch?v=e](https://www.youtube.com/watch?v=edQQUbAcGjU&feature=youtu.be) [dQQUbAcGjU&feature=youtu.be](https://www.youtube.com/watch?v=edQQUbAcGjU&feature=youtu.be)

#### 2. **Make sure to complete your FAFSA or Dream Act. Items you will need is listed below**.

- A. Parents 2017 Tax returns
- B. Parents Social Security card if they have one
- C. Parents W2s
- D. Your Social security if you have one

3. If you don't have a Social Security or have a DACA Social. See link in completing Dream Act application <https://youtu.be/1RIaFanT9Oc>

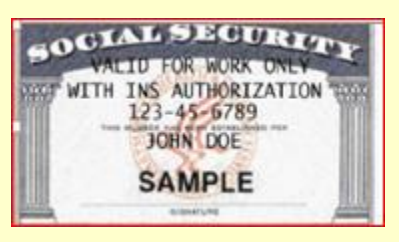

This is not a social security card. This card is only to work. If you have this card fill out the Dream Act application

3. Students with a Social Security Card will go to FAFSA.GOV to complete their application See Video for help in completing application <https://youtu.be/d1GmaBMD-oY>

4. For students with a Social Security card will create an **FSA-ID**, go to <https://fsaid.ed.gov/npas/index.htm>

Before starting your FAFSA Application. You will have to also create an FSA-ID for your parents if they also have a Social Security Card.

- A. When creating your parents FSA-ID, if you have an older sibling that is currently in college. Then don't create a new one because it won't work. You must use the same one your sibling created for them.
- B. When creating the FSA-ID for your parent you cannot use your email address or phone number. Make sure that it's their legal name.
- C. When you create your FSA-ID it must be your legal name, correct Social Security number and birthday.

### Mrs. Fernandez College Center Newsletter Page 2

## **Next Steps Cont.**

- D. Make sure to write down or take a picture of your user name and Password.
- E. Video- on how to create an FSA-ID [https://youtu.be/-\\_TxX0-yuuA](https://youtu.be/-_TxX0-yuuA)

5. Once you complete your FSA-ID and FAFSA, You will create a **WebGrant4student** account to claim your grant money from the State but you must complete your FAFSA or Dream ACT application first and wait 3 days before completing your account. <https://mygrantinfo.csac.ca.gov/>

### **College transcript:**

If you took courses at a community college and reported it to your University on your college application. You must order it from the community college to be sent to you and you will then need to address it to the University admission office.

### **Check College Portal:**

If you receive an email asking you to create a College Portal. Create it, because that is how the University will start to communicate with you and start requesting information.

#### **COLLEGE CENTER UPDATE:**

- 1. Woodbury field trip on 1/18/19 is cancelled and has been rescheduled for 2/1/19 if the strike is over.
- 2. CASH for COLLEGE event on Saturday, 1/26/19 is not cancelled at this time. If the strike continues it will be cancelled.

I can only send information on the Remind application since it is not a LAUSD. Please tell your friends to add the Remind app.

### **Extra Graduation Ticket**

Remember that to get an extra graduation ticket you must print out and submit a copy of your college application that has been completed and submitted. You will need to fill out and attach a Blue form to your document before it will be submitted and granted for an additional ticket.

Submit a printout copy stating you successfully submitted your FAFSA or Dream Act application. You will need to go to Room 95 and attached a Purple form by **February 28th.** Or you will no longer be eligible for the extra graduation ticket. You must submit both documents to receive your extra graduation ticket. Submit both forms to room 95.

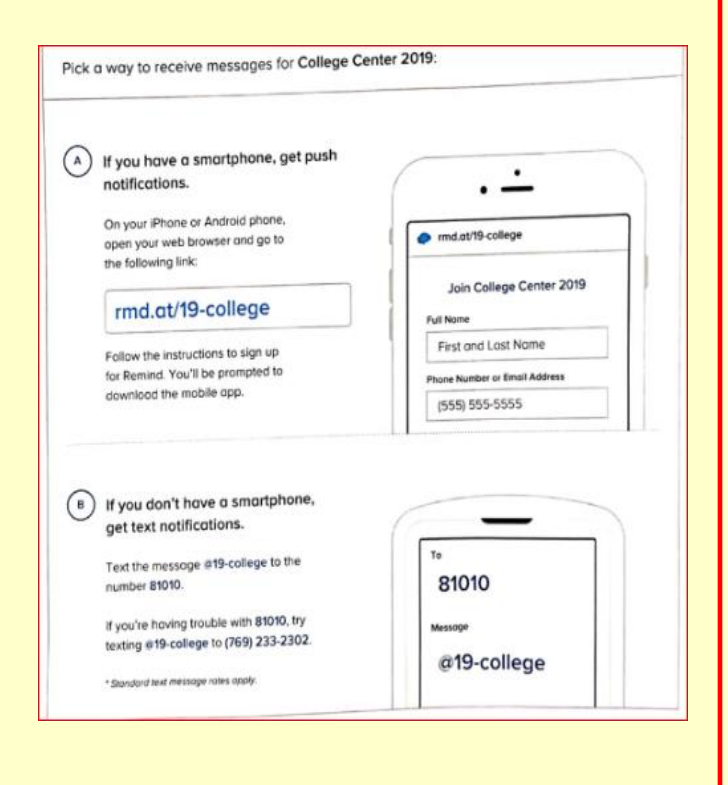